# Príklady sietí, základné pojmy, základy práce so sieťami v R-ku

#### Beáta Stehlíková

2-EFM-155 Analýza sociálnych sietí

Fakulta matematiky, fyziky a informatiky, UK v Bratislave

# <span id="page-1-0"></span>[Sylabus](#page-1-0)

- $\triangleright$  Základné pojmy z teórie grafov, príklady grafov/sietí, ich vizualizácia
- $\blacktriangleright$  Miery centrality vrcholov
- $\blacktriangleright$  Hľadanie komunít v sieti
- $\blacktriangleright$  Siete založené na koreláciách
- $\blacktriangleright$  Náhodné grafy a ich vlastnosti
- $\blacktriangleright$  Základy štatistických modelov

# <span id="page-3-0"></span>[Príklady sietí](#page-3-0)

## Príklad 1: Manželstvá v renesančnej Florencii

Manželstvá medzi významnými rodinami v renesančnej Florencii (15. storočie)

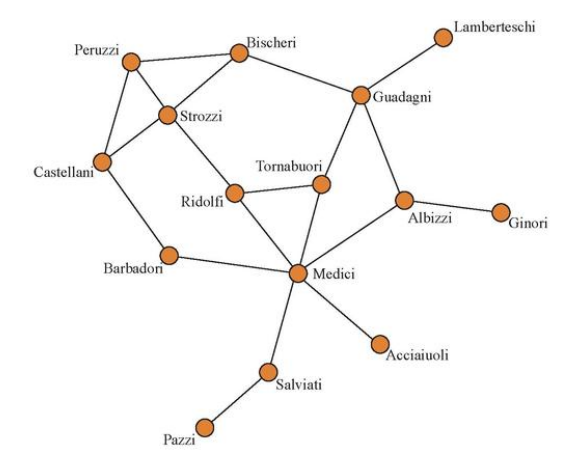

### Príklad 2: Zločinecké organizácie

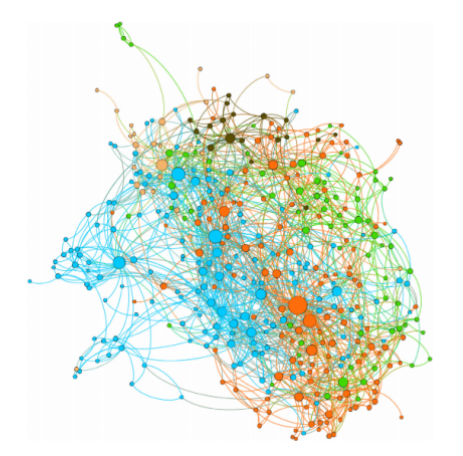

The Five Families of New York City. Note: Nodes are colored according to family membership and sized according to degree.

DellaPosta, D. (2017). Network closure and integration in the mid-20th century American mafia. Social Networks, 51, 148-157.

# Príklad 3: Zahraničný obchod

Regionálne obchodné dohody

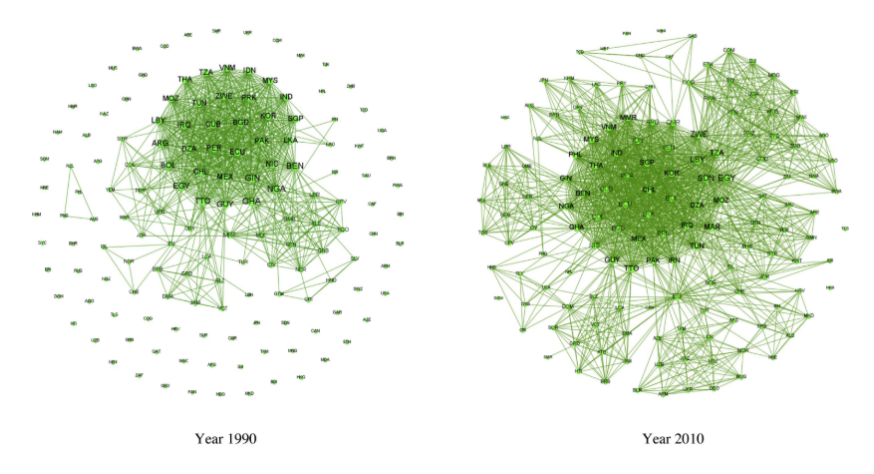

Htwe, N. N., Lim, S., & Kakinaka, M. (2019). The coevolution of trade agreements and investment treaties: Some evidence from network analysis. Social Networks.

### Príklad 4: Komunikácia

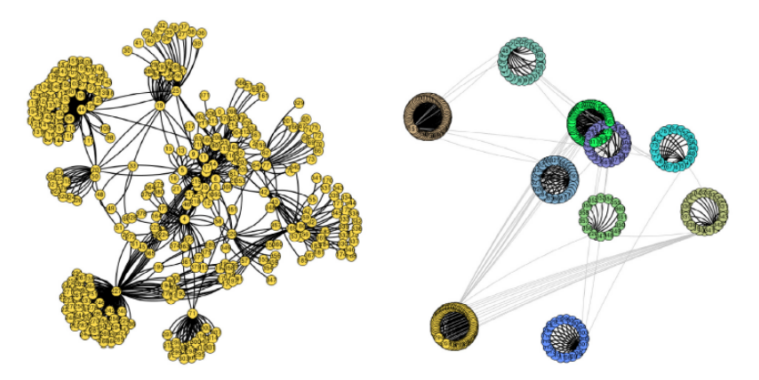

(a) Phone call network of 148 nodes and 210 edges.

(b) Clusters detected after 46 edges deleted.

Ferrara, E., De Meo, P., Catanese, S., & Fiumara, G. (2014). Detecting criminal organizations in mobile phone networks. Expert Systems with Applications, 41(13), 5733-5750.

### Príklad 5: Výskyt chorôb

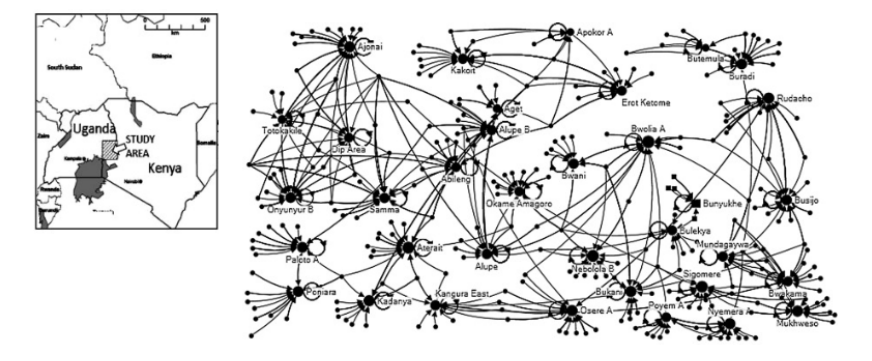

Network of pig movements between sampled villages ( $n = 38$ ) and other villages through purchase ( $n = 1486$  pigs).

Lichoti, J. K., Davies, J., et al. (2016). Social network analysis provides insights into African swine fever epidemiology. Preventive veterinary medicine, 126, 1-10.

# <span id="page-9-0"></span>[Základné pojmy](#page-9-0)

- $\blacktriangleright$  Graf, sieť (*graph*, *network*)
- $\blacktriangleright$  Vrchol (vertex, node)
- $\blacktriangleright$  Hrana (edge, tie)
- ► Hrany môžu byť
	- $\triangleright$  orientované/neorientované (oriented/unoriented)
	- $\triangleright$  vážené/nevážené (weighted/unweigted)  $\blacktriangleright$  ...
- $\triangleright$  Vrcholy a hrany môžu mať atribúty (attributes)

# <span id="page-11-0"></span>[Práca so sieťami v R-ku: balíky](#page-11-0)

Budeme používať balík igraph **Nainštalujte si túto knižnicu** 

# <span id="page-13-0"></span>[Práca so sieťami v R-ku: príklady sietí, ukážky](#page-13-0) [analýz](#page-13-0)

# <span id="page-14-0"></span>[Príklad 1: Náhodné grafy Erdösa a Rényiho](#page-14-0)

# Definícia a generovanie náhodného grafu v R

Pametere:

 $\blacktriangleright$  n = počet vrcholov

- $\blacktriangleright$   $p \in (0,1) =$  pravdepodobnosť vzniku hrany
- $\blacktriangleright$  hrany vznikajú nezávisle na sebe
- $\blacktriangleright$  v R-ku:
	- $\blacktriangleright$  knižnica igraph
	- **Imaggior in funkcia** sample gnp generovaný graf sa označuje ako  $G(n, p)$
	- I staršia funkcia erdos.renyi.game má v názve autorov modelu

```
set.seed(12345) # kvoli reprodukovatelnosti
g \le - sample gnp(n = 25, p = 0.08)plot(g)
```
# Definícia a generovanie náhodného grafu v R

**Úprava 1:** Chceli by sme mať hrany nakreslené hrubšou čiarou a výraznejšou farbou.

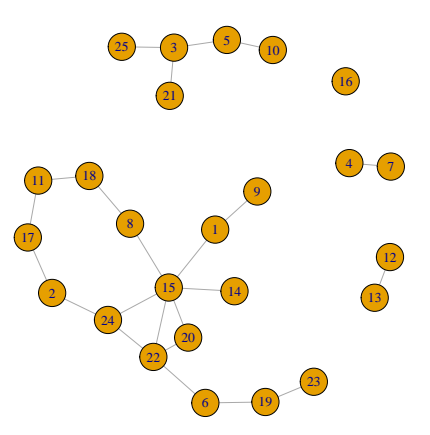

Základný princíp:

- **P** parametre týkajúce sa hrán majú tvar edge.  $\dots$ , napr. edge.color =
- **P** parametre týkajúce sa hrán majú tvar vertex.  $\dots$ , napr. vertex.size =

Prehľad:

- $\blacktriangleright$  [https://kateto.net/network-visualization,](https://kateto.net/network-visualization) Plotting parameters
- $\triangleright$  priamo v R-ku pomocou igraph.plotting

V našom prípade:

- $\triangleright$  chceme hrubšiu čiaru znázorňujúcu hranu: nastavíme parameter edge.width (prednastavená hodnota je 1, vyskúšame vyššie)
- ▶ chceme hnedú čiaru: nastavíme edge.color na "brown"

**plot**(g, edge.width = ..., edge.color = "brown")

Výstup môže byť napríklad takýto:

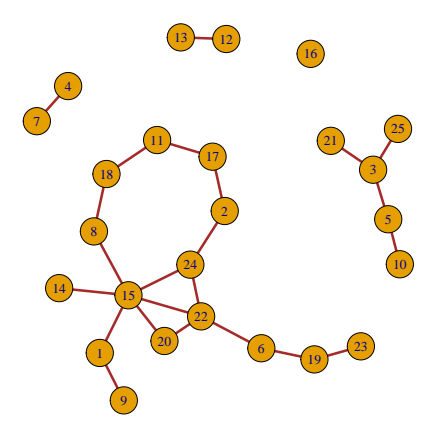

Úpravy 2: Všimnime si, že pri opätovnom kreslení nemusia byť vrcholy rozmiestnené rovnako. Stabilizujme preto rozmiestnenie vrcholov.

- $\blacktriangleright$  Tento fakt je dôsledkom náhodnosti algoritmu, ktorý počíta polohu vrcholov.
- ▶ Zvolíme konkrétny algoritmus a voľbu náhodných čísel pomocou set.seed
- $\triangleright$  Budeme potrebovať parameter layout, zvolíme metódu (layout\_with\_graphopt, . . . - oplatí sa vyskúšať ich niekoľko a vybrať tú, pri ktorej sa nám výstup najviac páči) alebo to necháme na R-ko voľbou layout\_nicely

```
set.seed(123) # kvoli nahodnosti algoritmu
plot(g, edge.width = ..., edge.color = "brown",
     layout = \ldots
```
Napríklad:

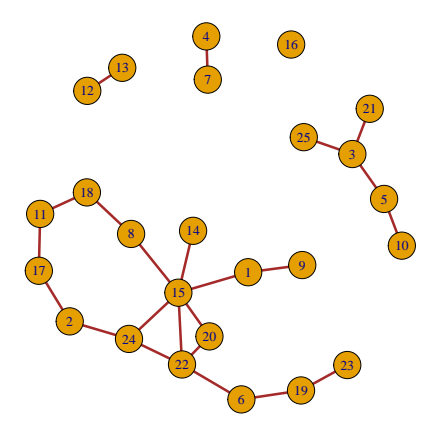

Aby sa výpočet polohy vrcholov nemusel opakovať, keď budeme graf kresliť viackrát, rozloženie vrcholov si uložíme:

```
set.seed(1234) # kvoli nahodnosti algoritmu
layout1 = layout nicely(g)
```
Teraz môžeme spraviť:

```
plot(g,
     ..., # ostatne parametre kreslenia
     layout = layout1)
```
Úpravy 3: Vidíme, že graf sa rozpadá na niekoľko súvislých podgrafov, tzv. komponentov súvislosti. Chceli by sme ich farebne odlíšiť.

- $\blacktriangleright$  potrebujeme zmeniť hodnotu vertex.color
- $\blacktriangleright$  užitočná informácia je, že sa pripúšťa aj číselná hodnota, skúste napríklad vertex.color = 5
- $\triangleright$  na určenie komponentov použijeme funkciu componenets, ktorá má ako vstupný parameter študovanú sieť

**components**(g)

```
## $membership
## [1] 1 1 2 3 2 1 3 1 1 2 1 4 4 1 1 5 1 1 1 1 2 1 1 1 2
##
## $csize
## [1] 15 5 2 2 1
##
```
Ako hodnotu vertex.color teda môžeme zobrať components(g)\$membership

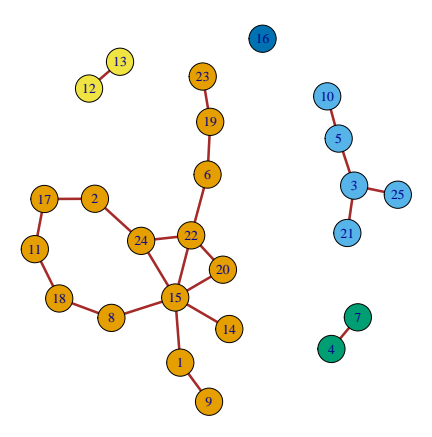

Pri veľkom počte vrcholov nie je zobrazenie grafu s očíslovanými vrcholmi prehľadné. Zrušte preto pomocou vertex.label = NA označenie vrcholov a spravte podľa vlastného uváženia ďalšie úpravy v zobrazení nasledujúcej siete:

```
set.seed(123)
g \leftarrow sample gnp(n = 300, p = 0.005)plot(g)
```
# Cvičenie

Pôvodné zobrazenie:

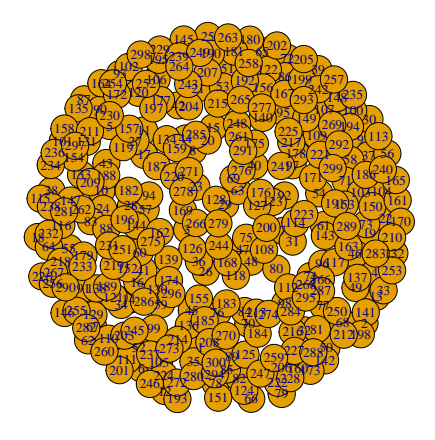

# Cvičenie

Ukážka možnej úpravy obrázku (vaša úprava môže byť iná):

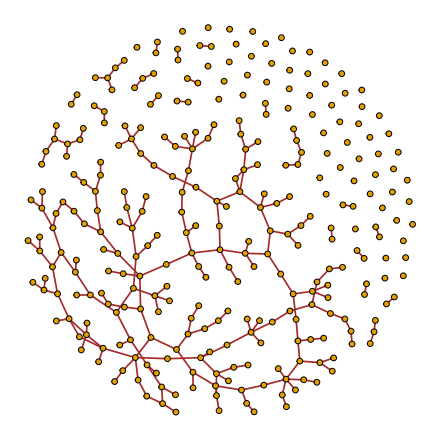

# <span id="page-27-0"></span>[Príklad 2: Kradnuté autá](#page-27-0)

Budeme pracovať s dátami zo stránky [https://sites.google.com/](https://sites.google.com/site/ucinetsoftware/datasets/covert-networks/togo) [site/ucinetsoftware/datasets/covert-networks/togo](https://sites.google.com/site/ucinetsoftware/datasets/covert-networks/togo)

Základná informácia zo stránky: Project Togo began in February 1998 when a Toronto-based ringing operation was dismantled and one of its participants informed the police that he was previously employed by a Montreal businessman who was also active in the resale of stolen vehicles. This initial tip was corroborated soon after by a thief who had been arrested while driving a stolen vehicle. By December 1998, the Togo investigation was under way. It spanned into February 1999 and 20 cars that were destined for France, Ghana, and local buyers in southern Quebec were retrieved.

Popis dát zo stránky:

- $\blacktriangleright$  1-mode matrix 33 x 33 person by person. Undirected ties.
- $\blacktriangleright$  Ties are communication exchanges between criminals.
- $\triangleright$  Data comes from police wiretapping.

Jeden z dostupných formátor je CSV, ten vieme načítať do R-ka:

```
togo <- read.csv("TOGO.csv",
                 header = TRUE, # prvy riadok je hlavicka
                 check.names = FALSE, # nazvy stlpcov
                                       # zostanu 1, 2, ...
                                       # inak X1, X2, ...
                 row.names = 1) # nazvy riadkov
                                # su v prvom stlpci
```
Náš cieľ: **spraviť z týchto dát sieť**

**Matica susednosti** (adjacency matrix) pre nevážený neorientovaný graf - má v i-tom riadku a j-tom stĺpci

- $\blacktriangleright$  hodnotu 1, ak sú vrcholy *i*, *j* spojené hranou
- $\blacktriangleright$  inak má hodnotu 0

#### **Pre iné grafy:**

- $\blacktriangleright$  Ak je graf vážený, namiesto hodnoty 1 je v matici váha príslušnej hrany.
- Ak je graf orientovaný,  $A_{ii} = 1$ , ak existuje hrana z vrcholu *i* do vrcholu j; analogicky orientované vážené grafy

V našom prípade:

- $\blacktriangleright$  R-ko má funkciu graph from adjacency matrix
- $\triangleright$  z dát uložených v premennej data spravíme maticu
- I špecifikujeme, že má vzniknúť neorientovaný nevážený graf
- ▶ Mená vrcholov sa automaticky zoberú z mien stĺpcov matice A

```
A <- as.matrix(togo)
g_togo <- graph_from_adjacency_matrix(A,
                                       # neorientovany:
                                       mode = "undirected",
                                       # nevazeny:
                                       weighted = NULL
                                       )
plot(g_togo)
```
### Vytvorenie siete z matice susednosti

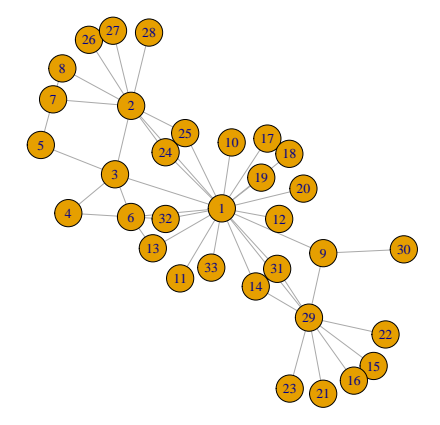

#### g\_togo

```
## IGRAPH 7042eb8 UN-- 33 47 --
\# + attr: name (v/c)## + edges from 7042eb8 (vertex names):
## [1] 1 --2 1 --3 1 --6 1 --9 1 --10 1 --11 1 --12 1 --13 1 --14 1 --17
\## [11] 1 --18 1 --19 1 --20 1 --24 1 --25 1 --29 1 --31 1
## [21] 2 --7 2 --8 2 --24 2 --25 2 --26 2 --27 2 --28 3
## [31] 4 --6 5 --7 6 --13 6 --32 7 --8 9 --29 9 --30 14
## [41] 16--29 17--18 21--29 22--29 23--29 26--27 29--31
```
#### **Aká je centralita (dôležitosť) vrcholov siete?** Teda: **Aká je centralita (dôležitosť) ľudí, ktorých predstavujú?**

Rôzne pohľady na to, čo znamená centralita:

- $\triangleright$  S koľkými vrcholmi je daný vrchol spojený?
- ▶ Ako rýchlo sa informácia od neho dostane k ostatným vrcholom (resp. naopak - od ostatných k nemu)?
- Ako často sa vyskytuje v najkratších cestách, ktoré spájajú dva vrcholy?

Teraz len základné myšlienky pre neorientované nevážené grafy, podrobnosti a ďalšie miery centrality neskôr

# Centralita stupňa

**Stupeň vrchola** (degree) - počet hrán, ktoré vychádzajú z vrchola (pri orientovaných sa rozlišuje počet hrán, ktoré vchádzajú a ktoré vychádzajú)

Funkcia degree:

- $\blacktriangleright$  ako vstup dostane graf
- $\triangleright$  výstupom je vektor s hodnotami stupňov jednotlivých vrcholov

#### **degree**(g\_togo)

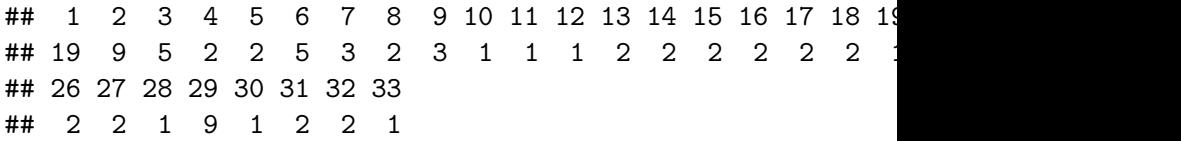

### Centralita stupňa

**barplot**(**degree**(g\_togo), las = 2)

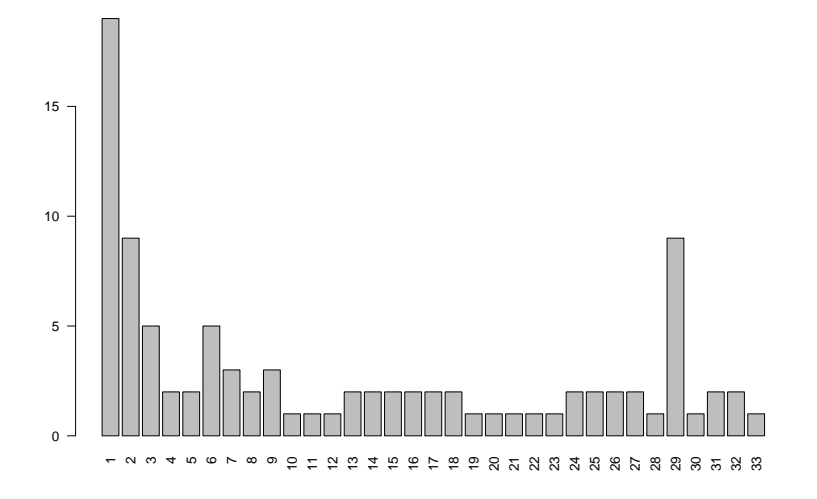

# Centralita stupňa

Usporiadajte vrcholy tak, aby sme ľahko videli, ktoré majú najvyššiu centralitu:

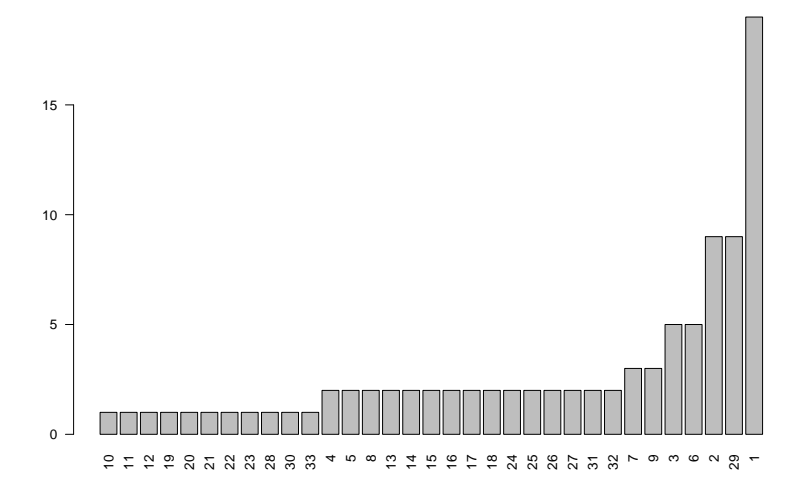

# Centralita blízkosti a medzipolohy

#### **Centralita blízkosti** (closeness)

- $\triangleright$  vzdialenosť vrcholov *i* a *j* definujeme ako dĺžku najkratšej cesty (počet hrán v ceste), ktorá ich spája, ozn. d(i*,* j)
- **•** centralita blízkosti vrchola *i* je nepriamo úmerná  $\sum_{j\neq i} d(i,j)$
- $\blacktriangleright$  v R-ku funkcia closeness

#### **Centralita medzipolohy** (betweenness)

- $P(i, j)$  = počet najkratších ciest medzi *i* a *j*
- $\blacktriangleright$   $P_k(i, j) =$  počet najkratších ciest medzi *i* a *j*, ktoré obsahujú vrchol k
- **•** centralita medzipolohy vrchola k je priamo úmerná  $\sum_{j\neq i} \frac{P_k(i,j)}{P(i,j)}$ P(i*,*j)
- $\blacktriangleright$  v R-ku funkcia betweenness

### Centralita blízkosti

**barplot**(**closeness**(g\_togo), las = 2)

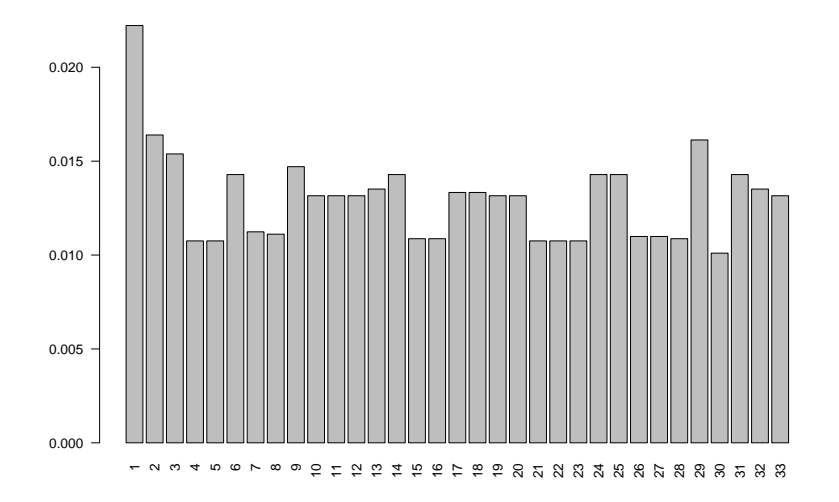

### Centralita medzipolohy

**barplot**(**betweenness**(g\_togo), las = 2)

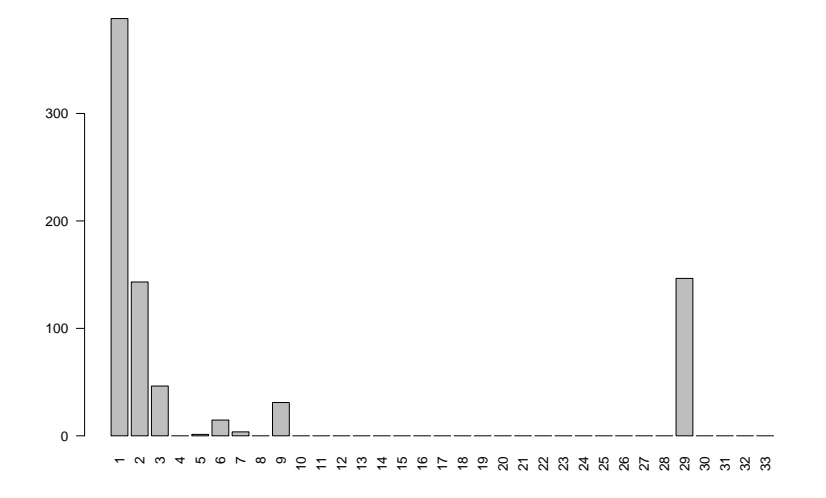

### <span id="page-41-0"></span>[Príklad 3: Zacharyho karate klub](#page-41-0)

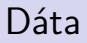

Pozrieme sa na sieť Zacharyho karate klubu pomocou balíka igraphdata. Nainštalujte si ho, potom:

**data**(karate) *# nacitanie dat, t.j. siete* g <- karate *# siet vlozime do premennej `g*

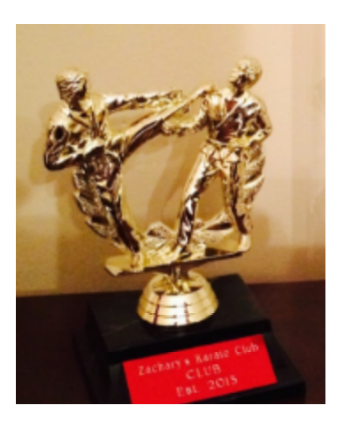

Informáciu o dátach zobrazíme pomocou ?karate

- $\triangleright$  Social network between members of a university karate club, led by president John A. and karate instructor Mr. Hi (pseudonyms).
- $\blacktriangleright$  The edge weights are the number of common activities the club members took part of.
- $\triangleright$  Zachary studied conflict and fission in this network, as the karate club was split into two separate clubs, after long disputes between two factions of the club, one led by John A., the other by Mr. Hi.
- **The Faction vertex attribute gives the faction memberships of** the actors

# Grafické zobrazenie

Nakreslíme graf (bez špecifikovania parametrov, použijú sa defaultne alebo už definované v grafe):

**plot**(g)

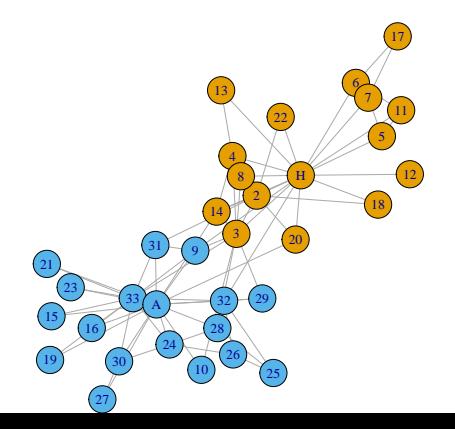

### Vrcholy a hrany

Pozrieme sa na vrcholy (vertices, preto V) a hrany (edges, preto E) nášho grafu:

**V**(g)

## + 34/34 vertices, named, from 4b458a1:

## [1] Mr Hi Actor 2 Actor 3 Actor 4 Actor 5 Actor 6 Actor 7 ## [8] Actor 8 Actor 9 Actor 10 Actor 11 Actor 12 Actor 13 Actor 14 ## [15] Actor 15 Actor 16 Actor 17 Actor 18 Actor 19 Actor 20 Actor 21 ## [22] Actor 22 Actor 23 Actor 24 Actor 25 Actor 26 Actor 27 Actor 28 ## [29] Actor 29 Actor 30 Actor 31 Actor 32 Actor 33 John A

**E**(g)

## + 78/78 edges from 4b458a1 (vertex names): ## [1] Mr Hi --Actor 2 Mr Hi --Actor 3 Mr Hi --Actor 4 ## [4] Mr Hi --Actor 5 Mr Hi --Actor 6 Mr Hi --Actor 7 ## [7] Mr Hi --Actor 8 Mr Hi --Actor 9 Mr Hi --Actor 11

**summary**(g)

- ## IGRAPH 4b458a1 UNW- 34 78 -- Zachary's karate club netwo ## + attr: name  $(g/c)$ , Citation  $(g/c)$ , Author  $(g/c)$ , Faction ## | name  $(v/c)$ , label  $(v/c)$ , color  $(v/n)$ , weight  $(e/n)$
- 4 znaky charakterizujú graf v našom prípade \*\*UNW1-\*
	- ▶ **D** directed, **U** undirected
	- ▶ **N** named, ak majú vrcholy definovaný atribút name
	- ▶ W weighted, ak majú hrany definovaný atribút weight
	- $\blacktriangleright$  **B** *bipartite*, vrcholy majú definovaný atribút type, ide o tzv. bipartitný graf

Nasleduje počet vrcholov a hrán, názov grafu (ak ho graf má) a informácia o atribútoch

# Atribúty

Atribúty - čoho sa týkajú:

**I** grafu  $(g - graph)$  $\blacktriangleright$  vrcholov  $(\mathbf{v}$  - *vertex*) ▶ hrán (**e** - *edge*)

a akého sú typu:

- **C** character
- $\blacktriangleright$  **n** numeric
- ▶ **I** *logical*
- $\blacktriangleright$  **x** iné

Napríklad weight je atribút hrany (**e**) a je to číslo (**n**).

Pozrite si konkrétne hodnoty atribútov:

#### **graph.attributes**(g)

#### $$$ name

Upravme obrázok so sieťou nasledovne:

- ▶ Hrany budú mať modrú farbu a hrúbka hrán bude úmerná váhe
- ▶ Zmeňme farbu vrcholov na zelenú a žltú
- $\blacktriangleright$  Vrcholy Mr. Hi a John A budú mať tvar štvorca
- $\triangleright$  Veľkosť vrchola bude závisieť od počtu hrán, ktoré z neho vychádzajú (viac hrán - väčší vrchol grafu)

# Cvičenie

Ukážka možného výstupu:

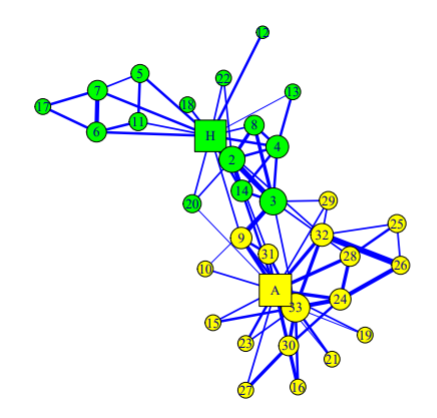

# Hľadanie komunít (zhlukovanie) v sieťach

- $\triangleright$  Zobrazme si sieť vzťahov v klube bez informácie atribúte Faction, pričom zobrazíme silu kontaktov
- $\blacktriangleright$  Dalo by sa rozdelenie klubu predpovedať?

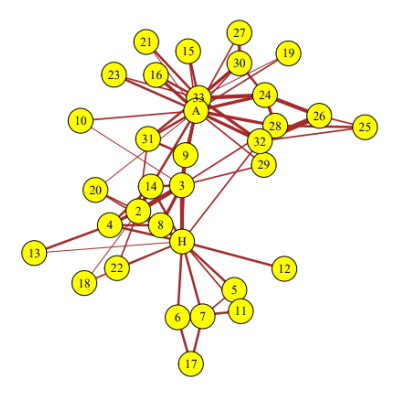

- $\triangleright$  Existuje veľa algoritmov na hľadanie komunít, resp. zhlukov v sieťach - budeme sa nimi zaoberať
- ▶ Na ukážku: funkcia cluster\_walktrap
- $\triangleright$  Základná myšlienka algoritmu: pri krátkej náhodnej prechádzke po hranách grafu sa dá očakávať, že zostaneme v tej istej komunite (v tom istom zhluku)

```
zhlukovanie <- cluster_walktrap(g)
plot(zhlukovanie, g)
```
# "Walktrap" algoritmus

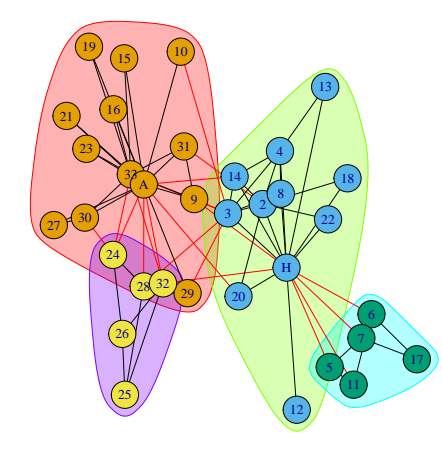

### "Walktrap" algoritmus: porovnanie s realitou

Porovnajme výsledky zhlukovania s rozpadom klubu.

Budeme potrebovať informáciu o tom, do ktorého zhluku patria jednotlivé vrcholy siete:

zhlukovanie**\$**membership

## [1] 2 2 2 2 3 3 3 2 1 1 3 2 2 2 1 1 3 2 1 2 1 2 1 4 4 4 1 4 1 1 1 4 1 1

Teraz spravíme grafické porovnanie:

▶ Farbami vrcholov odlíšime jednotlivé zhluky

 $\blacktriangleright$  Tvarom odlíšime skutočné rozdelenie klubu

```
tvary <- c("circle", "square")
plot(g,
     vertex.color = ...,
     vertex.shape = \ldots)
```
# "Walktrap" algoritmus: porovnanie s realitou

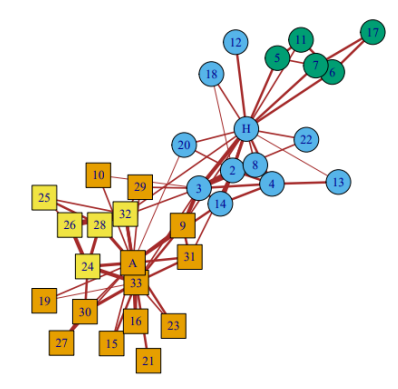

### "Walktrap" algoritmus: vlastný počet zhlukov

**plot**(**as.dendrogram**(zhlukovanie))

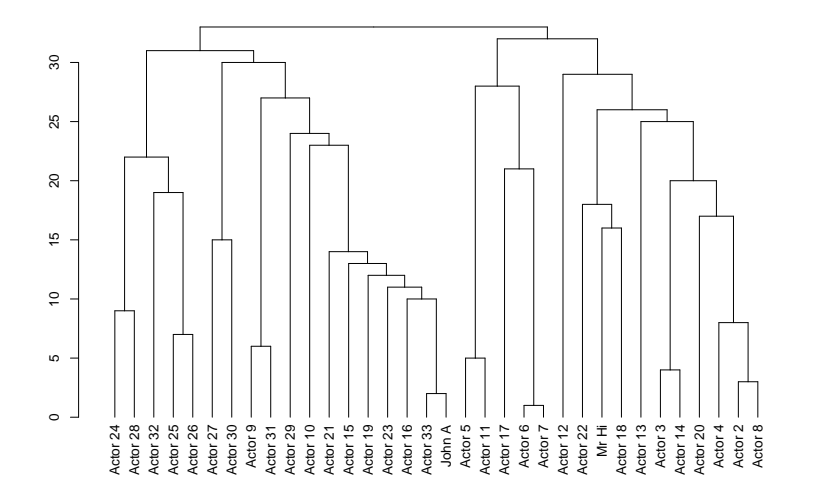

## "Walktrap" algoritmus: vlastný počet zhlukov

- ▶ Algoritmus určil počet zhlukov na zákade určitého kritéria.
- $\triangleright$  My ale môžeme niektorým algoritmom zadať vlastný počet zhlukov
- $\blacktriangleright$  Ide o to, kde odrežeme dendrogram
- $\blacktriangleright$  Funkcia v R-ku: cut\_at

Vytvorme dva zhluky a porovnajme ich s rozdelením klubu:

zhlukovanie2 <- **cut\_at**(zhlukovanie, n = 2) zhlukovanie2

## [1] 1 1 1 1 1 1 1 1 2 2 1 1 1 1 2 2 1 1 2 1 2 1 2 2 2 2 2 2 2 2 2 2 2 2

Spravte teraz grafické porovnanie ako v predchádzajúcom prípade

## "Walktrap" algoritmus: vlastný počet zhlukov

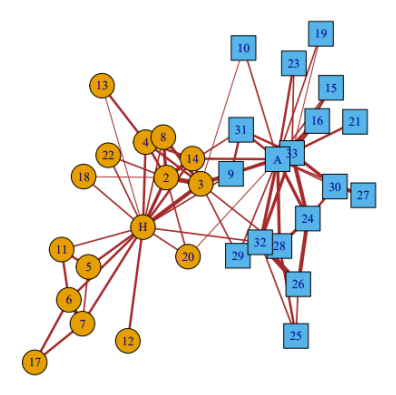

### <span id="page-58-0"></span>[Príklad 4: Politické strany v Slovinsku](#page-58-0)

- $\triangleright$  Dáta a ich popis na stránke [http://vlado.fmf.uni-lj.si/pub/](http://vlado.fmf.uni-lj.si/pub/networks/data/soc/Samo/Stranke94.htm) [networks/data/soc/Samo/Stranke94.htm](http://vlado.fmf.uni-lj.si/pub/networks/data/soc/Samo/Stranke94.htm)
- **IVyjadrujú podobnosť politických strán, hodnoty sú priradené na** základe dotazníkov
- $\triangleright$  Váha hrany v sieti je mierou podobnosti strán
- I Samostatne zostrojte obrázky na nasledujúcich stranách, resp. spravte vlastnú vizualizáciu tejto siete

Červenou farbou záporné váhy, modrou kladné, hrúbka čiary je úmerná absolútnej hodnote váhy

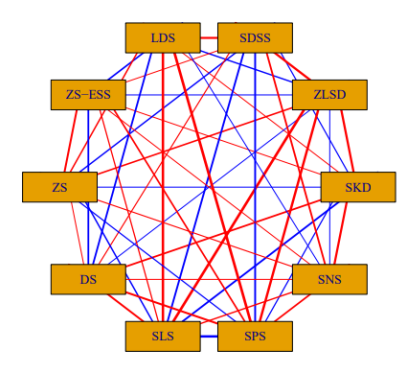

Pre lepšiu prehľadnosť vynecháme v predchádzajúcom grafe hrany s absolútnou hodnotou menšou ako 150

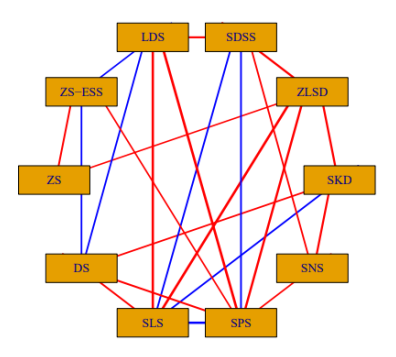

### <span id="page-62-0"></span>[Príklad 5: Futbal](#page-62-0)

#### Vhodným spôsobom zobrazte sieť (je orientovaná a vážená) danú nasledovnou tabuľkou:

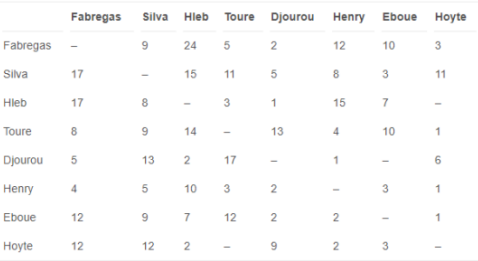

Table 1. Passing pattern of Arsenal against Aston Villa: Saturday, August 19, 2006. **Emirates Stadium** 

Note: Values indicate the number of passes from row to column player. Only information for the 8 most active players are shown. Ljungberg, Adebayor and Hoyte were substituted. Lehman was the goalkeeper.

Grund, T. U. (2012). Network structure and team performance: The case of English Premier League soccer teams. Social Networks, 34(4), 682-690.

Čo treba určite spraviť:

- ▶ Pri prvom pohľade na orientovanú sieť vidieť, že treba zmenšiť šípky, ktoré ukazujú orientáciu hrán
- $\blacktriangleright$  Hrany musia byť oblé, aby sa dali rozlíšiť hrany typu A - $>$  B a  $B \rightarrow A$

Ostatné je na vás, chceme, aby bol obrázok pekný, prehľadný a výstižný :)